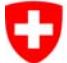

Eidgenössisches Justiz- und Polizeidepartement EJPD **Bundesamt für Justiz BJ**Fachbereich Rechtsinformatik

# **Verfügbare Open eGov Komponenten und Services**

**Präsentation** 

29. März 2011

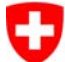

Eidgenössisches Justiz- und Polizeidepartement EJPD **Bundesamt für Justiz BJ** Fachbereich Rechtsinformatik

# kurze Einleitung …

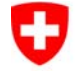

Eidgenössisches Justiz- und Polizeidepartement EJPD **Bundesamt für Justiz BJ**Fachbereich Rechtsinformatik

# **Wir sind mit dem Wichtigsten bereit !!**

- • Über die letzten Jahre hat das BJ
	- $\bullet$  im Hinblick auf die Bedürfnisse von Bund und Kantonen im Rahmen der Umsetzung von ZPO, StPO und Verwaltungsverfahren
	- im Rahmen konkreter Umsetzungsprojekte (Strafregister, Handelsregister, Betreibungswesen)
	- sukzessive Programme, Komponenten und Services entwickelt und diese unter dem Namen Open eGov zusammengefasst und auf www.openegov.ch bereitgestellt.
- • Wir haben über den Fokus und Fortschritt dieser Arbeiten bereits mehrfach hier berichtet.
- $\bullet$  Wir sind stolz, ihnen hier das Ganze nun im Jahr 2011 als fertige, reife und gut dokumentierte Suite präsentieren zu können.

**<sup>11.</sup> Magglinger Rechtsinformatikseminar | Verfügbare Open eGov Komponenten und Services | 29. März 2011** Adrian Blöchlinger, Christian Bütler, Anne Cherbuin

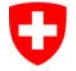

Eidgenössisches Justiz- und Polizeidepartement EJPD **Bundesamt für Justiz BJ**Fachbereich Rechtsinformatik

# **Einführung / Verbreitung**

- • Open eGov Web-Seite www.openegov.ch als wichtigstes Instrument:
	- •Blaues Open eGov – statische Information 3-sprachig
	- • Grünes Open eGov Wiki – dynamische Detailebene 1-3 sprachig je nach Adressatenkreis.
- •Aktive Promotion über Events und Präsentation
- •Gewinnen von Software-Lieferanten und Verwaltungen
- • Ziel der Open eGov Services und Komponenten: Für Anwender/innen in der Verwaltung, Anwaltschaft und Notariat, Bürger/innen, Unternehmen möglichst einheitlich und damit überall gleich bedienbar. Stimulierung in Richtung des praktischen Einsatzes und damit Stimulierung der elektronischen Geschäftsabwicklung mit Behörden.

**<sup>11.</sup> Magglinger Rechtsinformatikseminar | Verfügbare Open eGov Komponenten und Services | 29. März 2011** Adrian Blöchlinger, Christian Bütler, Anne Cherbuin

Eidgenössisches Justiz- und Polizeidepartement EJPD **Bundesamt für Justiz BJ**Fachbereich Rechtsinformatik

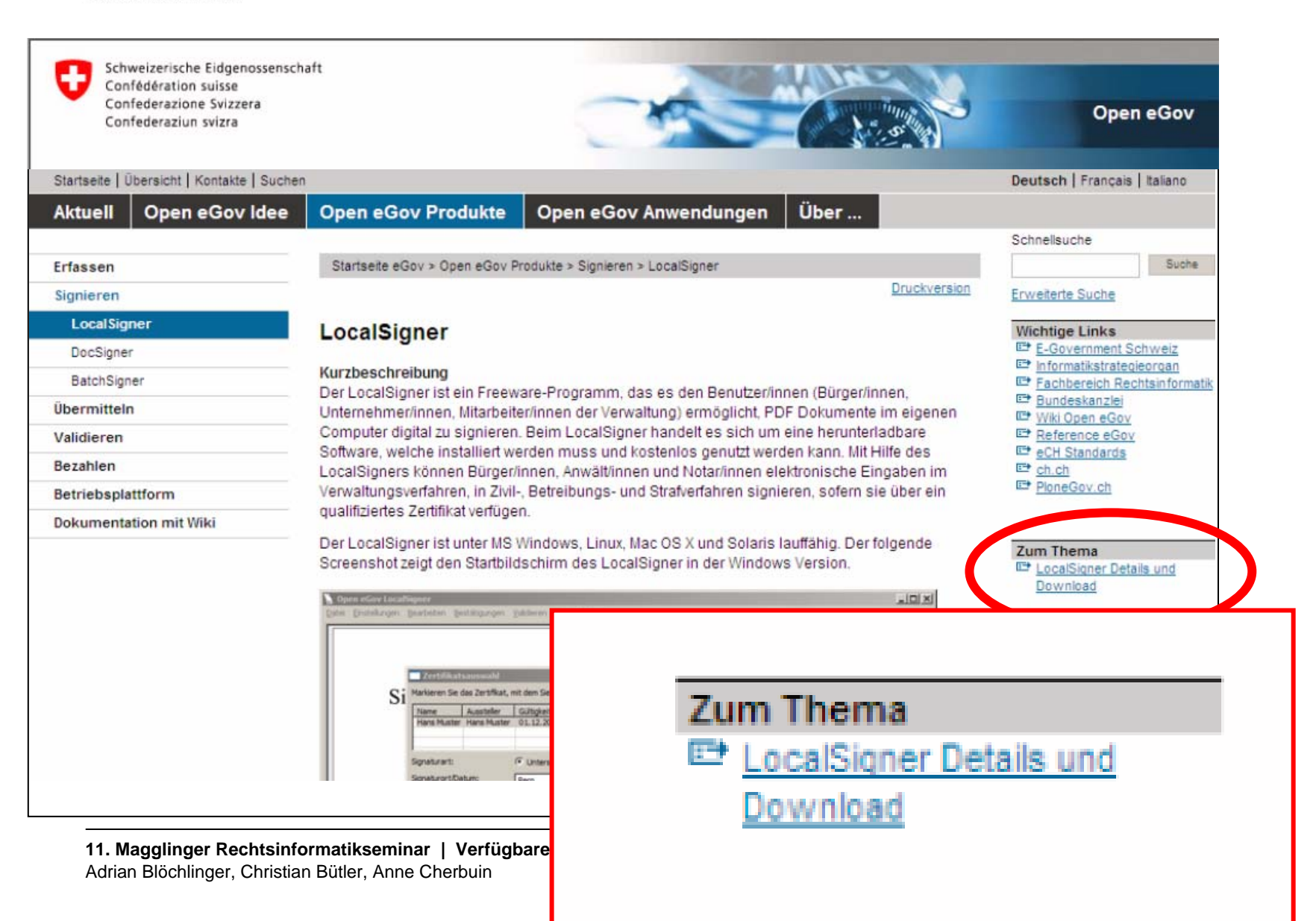

Eidgenössisches Justiz- und Polizeidepartement EJPD **Bundesamt für Justiz BJ**Fachbereich Rechtsinformatik

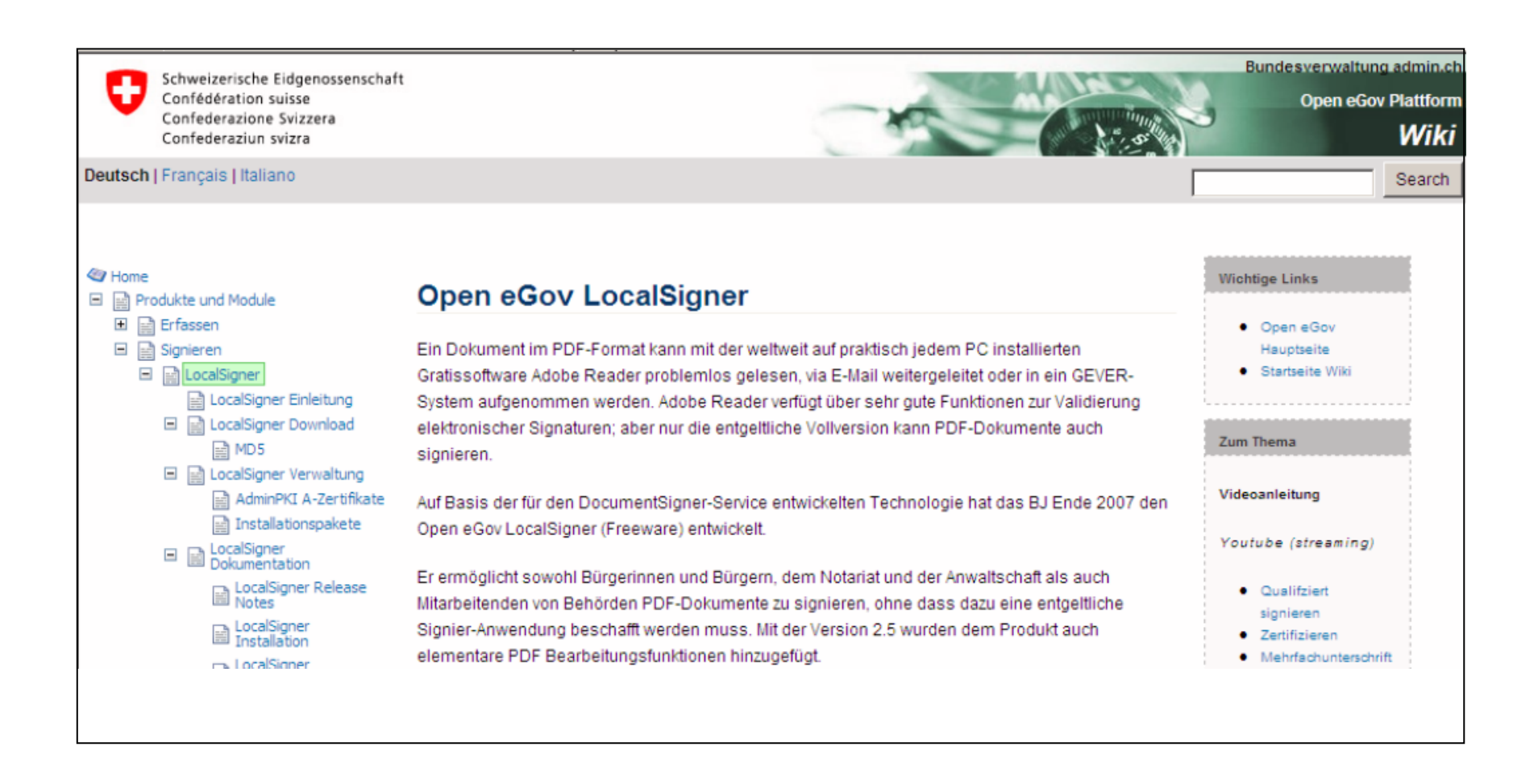

**11. Magglinger Rechtsinformatikseminar | Verfügbare Open eGov Komponenten und Services | 29. März 2011** Adrian Blöchlinger, Christian Bütler, Anne Cherbuin

6

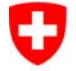

Eidgenössisches Justiz- und Polizeidepartement EJPD **Bundesamt für Justiz BJ**Fachbereich Rechtsinformatik

## **Wo finden sie all das, was sie nun sehen werden und noch viel mehr ?**

Einführung und generelle Ebene (eher statisch) BLAU www.openegov.admin.ch

Detailinformationen finden Sie im Open eGov Wiki GRÜN www.openegov.ch/localsigner www.openegov.ch/osis-bv www.openegov.ch/validator  $(\ldots)$ 

Und da niemand gerne liest, haben wir viel Audiovisuelles … was ihnen den Einstieg leicht macht !!!

**<sup>11.</sup> Magglinger Rechtsinformatikseminar | Verfügbare Open eGov Komponenten und Services | 29. März 2011** Adrian Blöchlinger, Christian Bütler, Anne Cherbuin

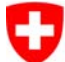

Eidgenössisches Justiz- und Polizeidepartement EJPD **Bundesamt für Justiz BJ** Fachbereich Rechtsinformatik

# nun zur Sache …

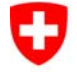

Eidgenössisches Justiz- und Polizeidepartement EJPD **Bundesamt für Justiz BJ**Fachbereich Rechtsinformatik

## **Was muss seit dem 1.1.2011 jedermann/ jedefrau können und haben ?**

- • eine SuisseID haben und lesen und schreiben können(qualifiziertes Zertifikat gemäss ZertES, Dokumenterstellung)
- • ein Textverarbeitungsdokument in ein PDF-Dokument konvertieren oder ab Scanner ein PDF-Dokument erstellen können
- • elektronisch signieren können (Signierapplikation installiert haben, Middleware installiert haben, Signierapplikation bedienen können)
- • elektronisch gemäss den Vorschriften übermitteln können (Zustellplattform oder anderes anerkanntes Eingabesystem)
- $\bullet$  elektronisch formelle Zustellungen empfangen können (über ein Konto auf einer anerkannten Zustellplattform verfügen)
- • empfangene Dokumente validieren können (selbst validieren [eher schwierig] oder Validatorsystem benutzen)

**<sup>11.</sup> Magglinger Rechtsinformatikseminar | Verfügbare Open eGov Komponenten und Services | 29. März 2011** Adrian Blöchlinger, Christian Bütler, Anne Cherbuin

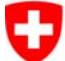

Eidgenössisches Justiz- und Polizeidepartement EJPD **Bundesamt für Justiz BJ** Fachbereich Rechtsinformatik

# SuisseID …

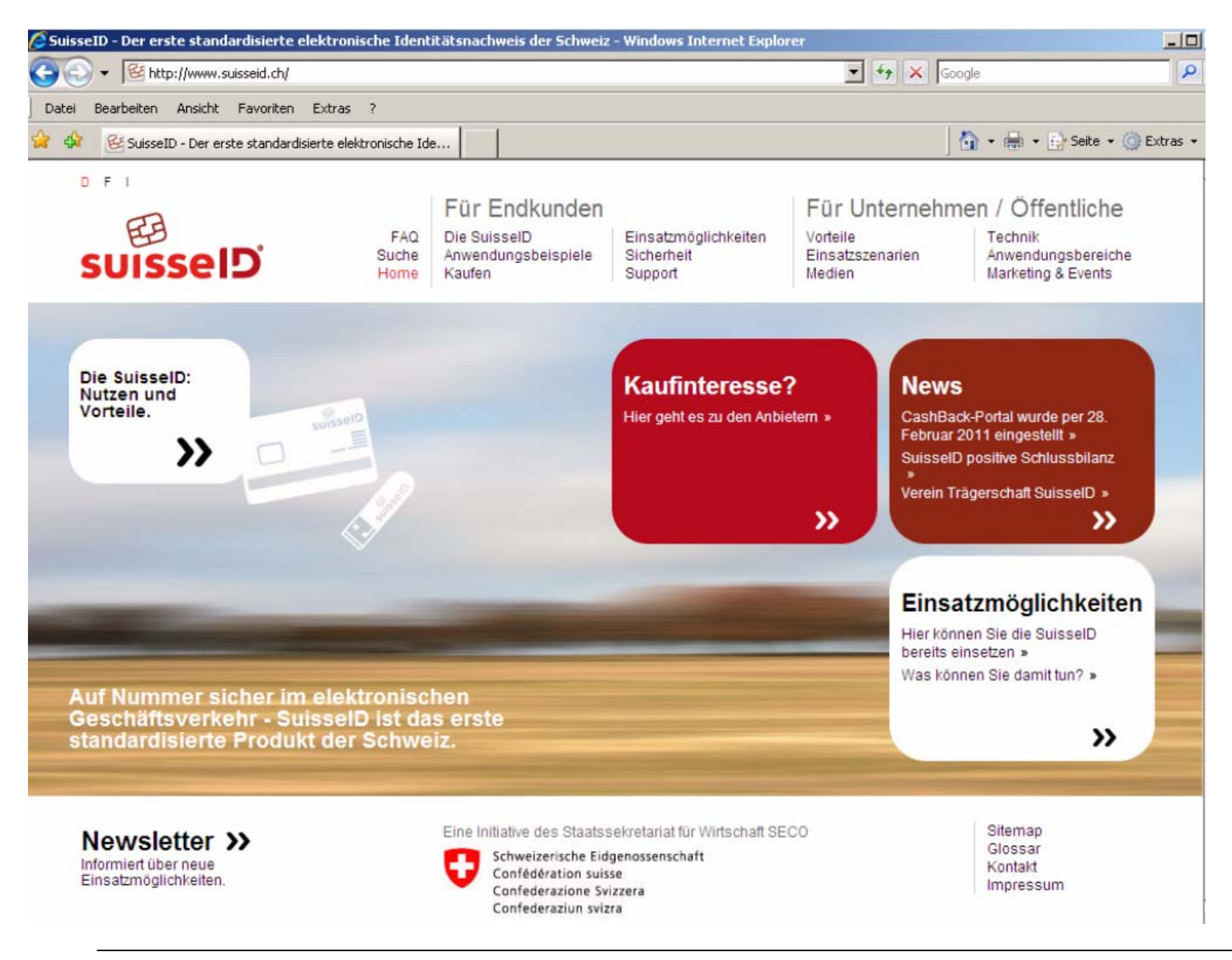

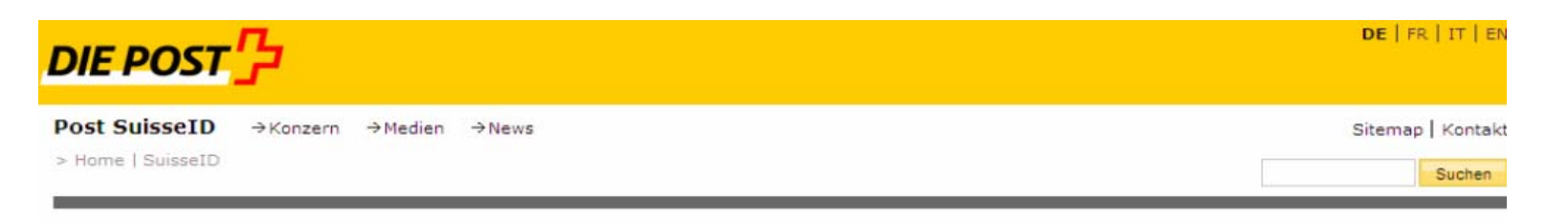

#### **SuisseID**  $\rightarrow$  Aktuell  $\rightarrow$  Anwendungen Was ist die Post SuisselD?  $\rightarrow$  SuisseID  $\rightarrow$  3 Schritte zur SuisseID  $\rightarrow$  Sicherheit  $\rightarrow$  Preise  $\rightarrow$  Einsatz  $\rightarrow$  Vorteile  $\rightarrow$  Funktionsweise  $\rightarrow$  Systemvoraussetzungen  $\rightarrow$  Kaufen  $\rightarrow$  Support & Downloads  $\rightarrow$  Über uns

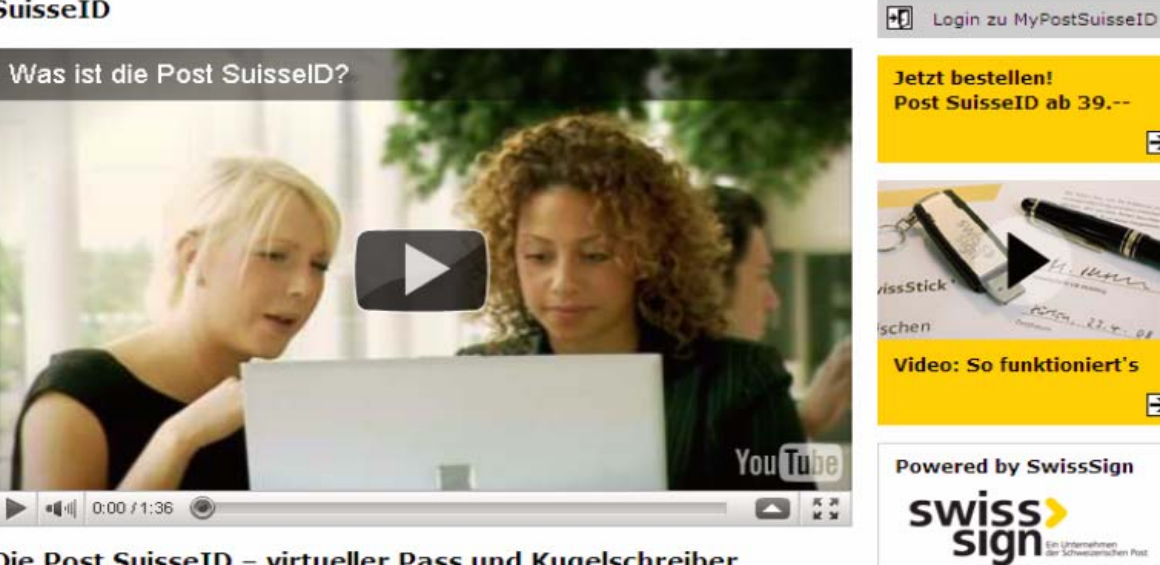

#### Die Post SuisseID - virtueller Pass und Kugelschreiber zugleich.

Die Post SuisseID ist der Standard für digitale Identität und Signatur der Schweiz und bietet Ihnen die einfache Nutzung hochwertiger Sicherheitstechnologie für das sichere Log-in und die rechtsgültige digitale Signatur. Mit der Post SuisseID schützen und beschleunigen Sie elektronische Geschäftsprozesse und bestätigen die Echtheit von Dokumenten. Die Post SuisseID ist somit Ihr virtueller Pass und Kugelschreiber zugleich.

#### **Ihre digitale Identität**

Mit der Post SuisseID weisen Sie sich im digitalen Geschäftsverkehr aus und leisten eine rechtsgültige Unterschrift. Ihre Post SuisseID besteht aus einer Chipkarte oder einem USB-Stick sowie einem persönlichen Passwort - Ihrer PIN (Personal Identification Number).

Eine Identität - drei Datenträger

**11. Magglinger Rechtsinformatikseminar | Verfügbare Open eGov Komponenten und Services | 29. März 2011** Adrian Blöchlinger, Christian Bütler, Anne Cherbuin

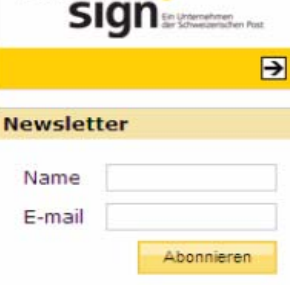

 $\overline{\mathbf{P}}$ 

 $\overline{\mathbf{P}}$ 

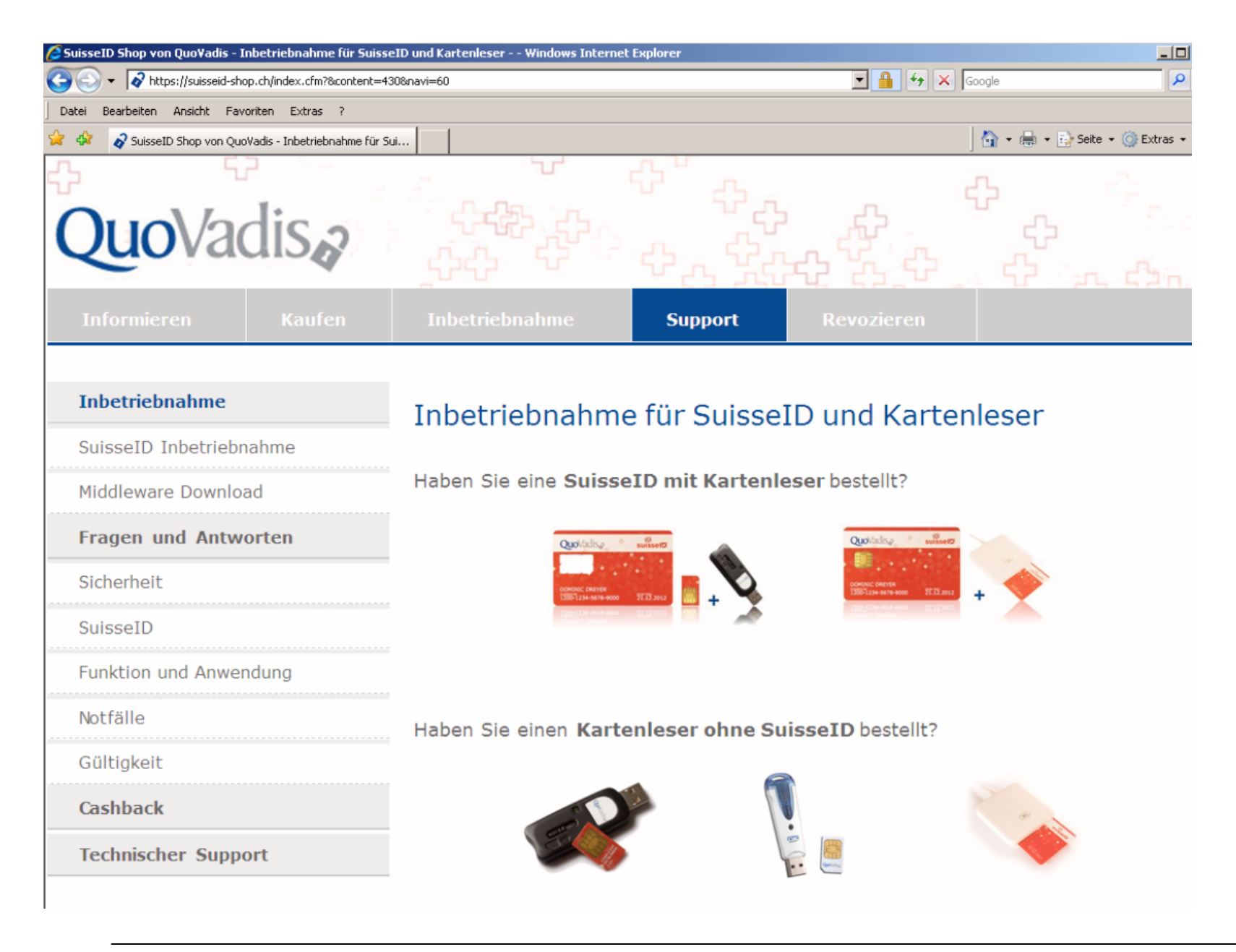

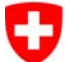

Eidgenössisches Justiz- und Polizeidepartement EJPD **Bundesamt für Justiz BJ**Fachbereich Rechtsinformatik

## **SuisseID** –was kann man damit alles?

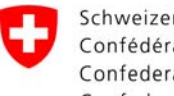

Eidgenössisches Justiz- und Polizeidepartement EJPD **Bundesamt für Justiz BJ**Fachbereich Rechtsinformatik

### Dokument signieren … Identitätsnachweis … Login mit Authenti-

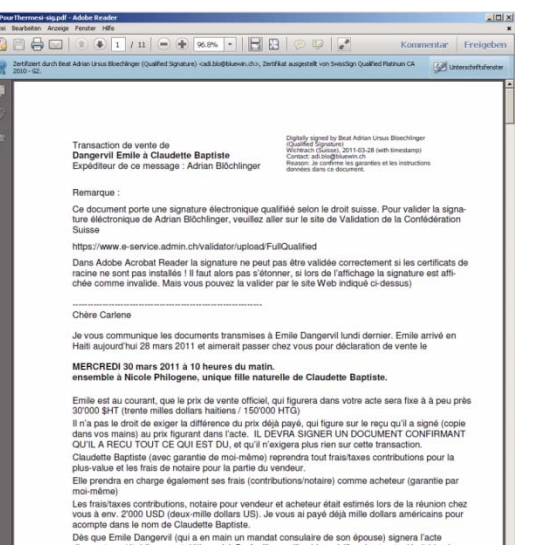

Dès que Emile Dangervil (qui a en main un mandat consulaire de son épouse) signera l'acte

#### swiss><br>sign  $\overline{\mathbf{s}}$ uissel<br>D reigabe der Ausweisdaten **SuisseID: Reat Adrian Ursus Rigechii** SuisselD: Beat Adrian Ursus Bloechinger (Authentication),<br>Anfragender Dienst<br>www.strafregater.admin.ch<br>www.strafregater.admin.ch<br>Vermultiung an: https://www.dischanter.admin.ch/<br>Vertraulichheitershistory: http://www.discha 1300-0001-2821-251 .<br>Mit Freigeben veranlassen Sie die Übermittlung Ihrer Ausweisdaten an den anfragenden Dienst **Erforderliche Ang** Name **Mark** Geschlecht (signiert Hannich **Vomemen (signie East Adrian Nachname** (signiert) Eloechlinger weise bekannt 1959-01-05 Art des Ausweisdelaumen **ID Kada** 04442996 meissumme Nationalität (signie  $\mathbf{Q} \mathbf{H}$ Heimstort (signier Goldingen 9<br>2019-10-57 Ausvers gültig bis (sig Abbrechen Freigeben

# sierungszertifikat …

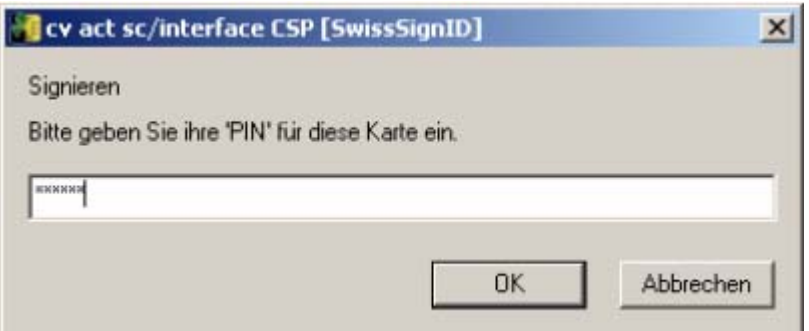

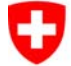

Eidgenössisches Justiz- und Polizeidepartement EJPD **Bundesamt für Justiz BJ**Fachbereich Rechtsinformatik

## **Identitätsnachweis …elektronische Identitätskarte/Pass**

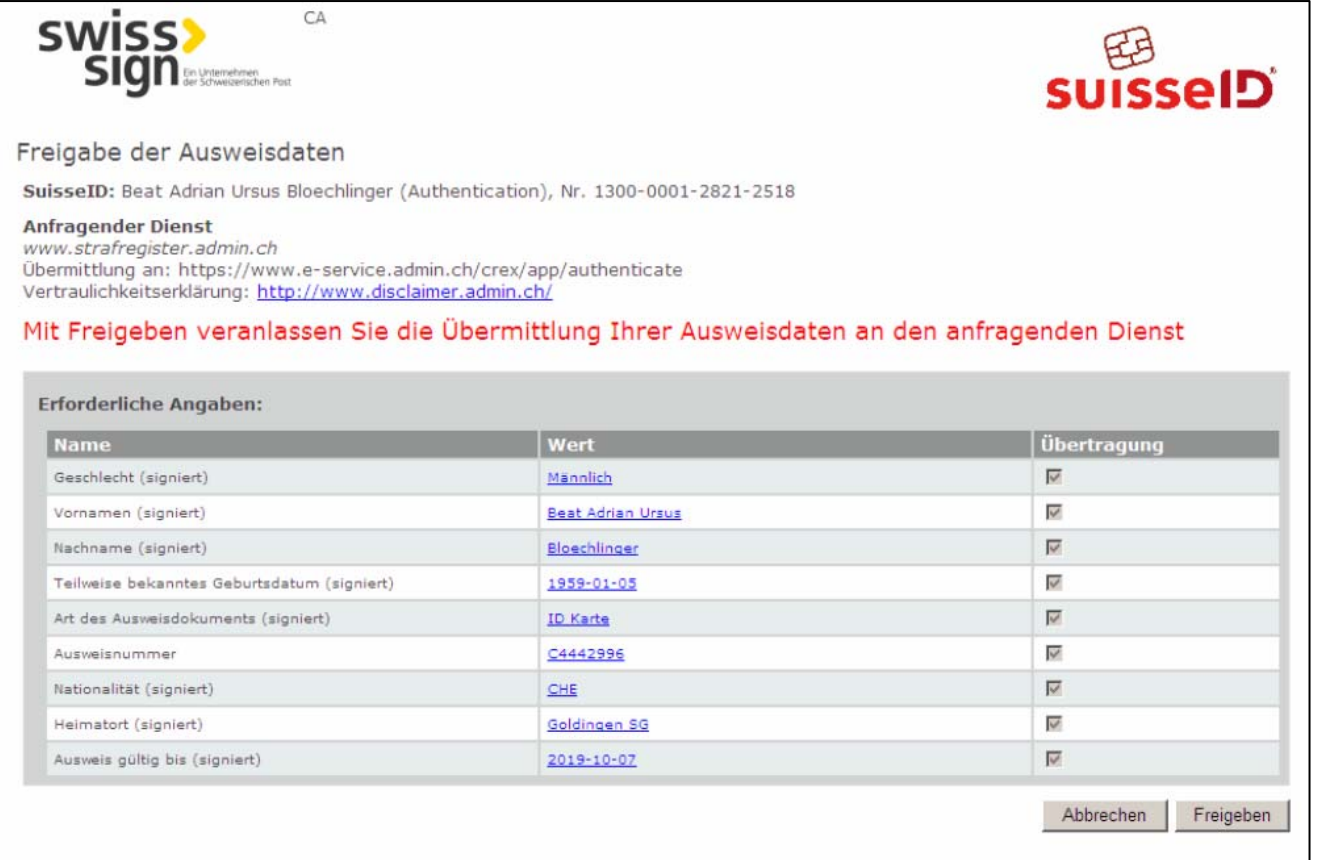

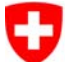

Eidgenössisches Justiz- und Polizeidepartement EJPD **Bundesamt für Justiz BJ**Fachbereich Rechtsinformatik

# SuisseID – Installation ?

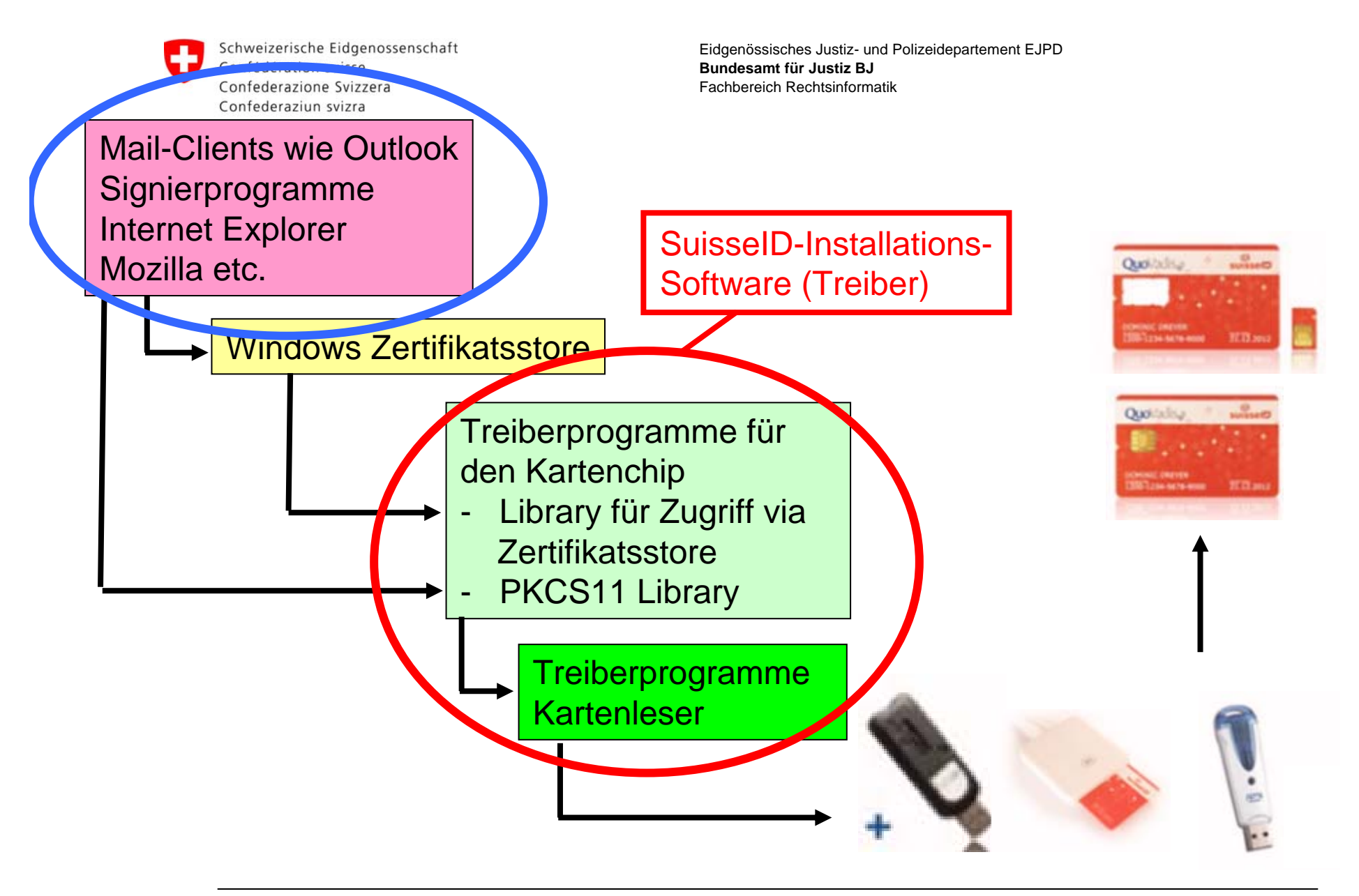

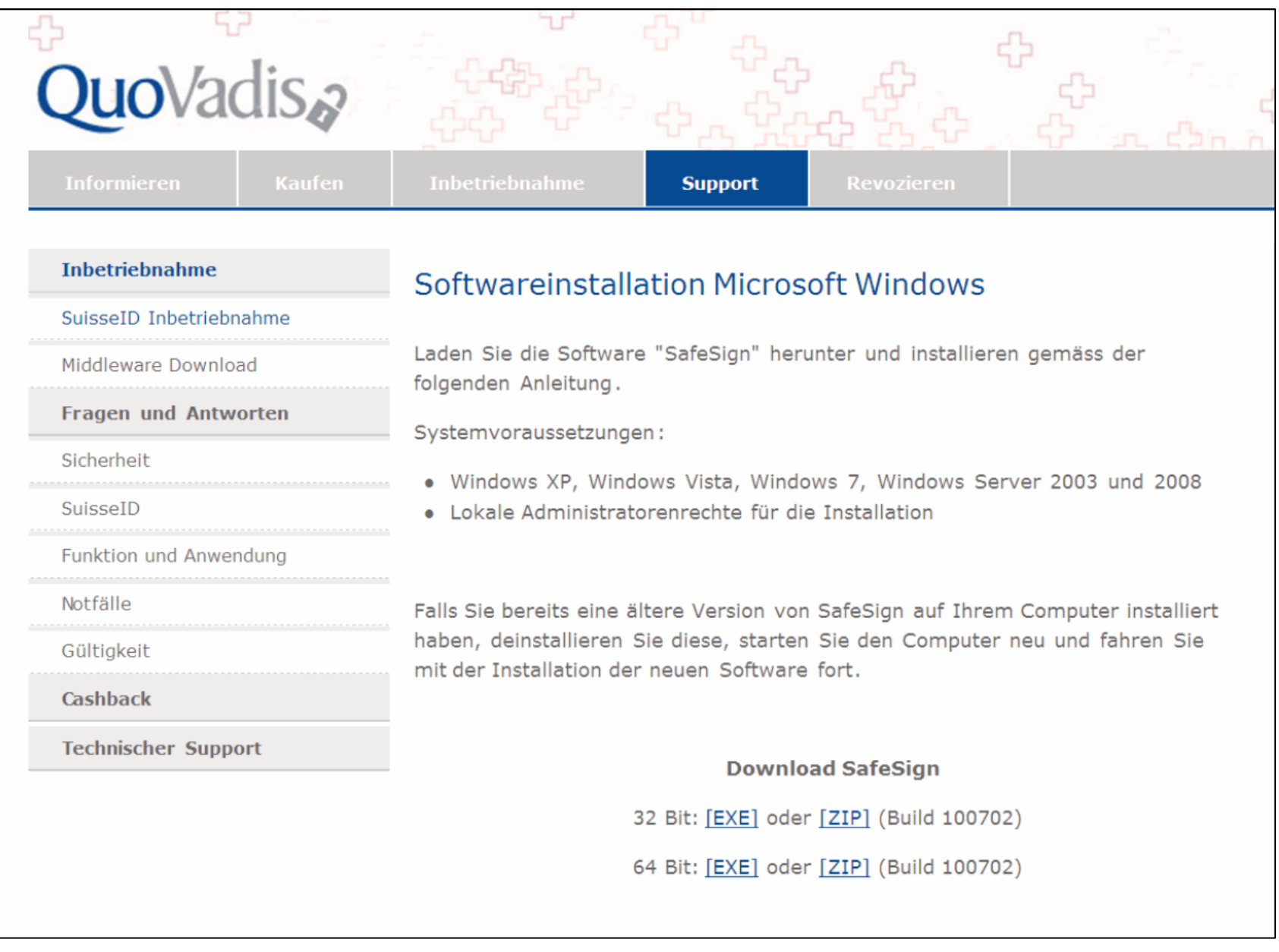

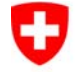

Eidgenössisches Justiz- und Polizeidepartement EJPD **Bundesamt für Justiz BJ**Fachbereich Rechtsinformatik

## **Wie kommt man nun zu einem signierten Dokument ?**

(das man nachfolgend übermitteln kann)

- • Schritt 1:
	- $\bullet$  Dokument in Textverarbeitung erstellen und in PDF / PDF/A konvertieren
	- • Dokument einscannen und beim Einscannen direkt in ein PDF / PDF/A umwandeln
	- Dokument im TIFF Format einscannen und in PDF / PDF/A umwandeln.
	- PDF-Dokument wird von Applikation direkt erstellt
- •Schritt 2:
	- $\bullet$  Dokument in Signierapplikation (z.B. Open eGov LocalSigner) signieren.

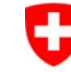

Eidgenössisches Justiz- und Polizeidepartement EJPD **Bundesamt für Justiz BJ**Fachbereich Rechtsinformatik

#### Schritt 1**Dokument in Textverarbeitung erstellen und in PDF / PDF/A konvertieren**

### Schritt 2

In Office 2007/2010 kann direkt als PDF / PDF/A abgespeichert werden. (Gratis-Add on von Microsoft muss z.T. installiert werden) In Gratis Open Office 3.x ist diese Funktion immer enthalten.

Für Office 2003 braucht's dazu einen Konverter wie Adobe Elements oder einen sog. PDF-Drucker wie die Gratisprogramme PDF-Creator oder Bullzip etc.

Alle Konverter und PDF-Drucker können auf PDF/A eingestellt werden.

#### **Video anzeigen:**

Link auf Youtube: <u>http://www.youtube.com/watch?v=caNeXDX8NCc</u> Version française: http://www.youtube.com/watch?v=evGMHsr7u\_g

Eidgenössisches Justiz- und Polizeidepartement EJPD **Bundesamt für Justiz BJ**Fachbereich Rechtsinformatik

#### **Was ist PDF/A ?**Standard **Programm** Progra Programm<br>
Allgemeine Einstellungen<br>
G Ghostscript<br>
Dokument<br>
Speichern<br>
T Speichern. Ein individueller Dateiname kann gewählt werder  $\blacksquare$ **PDF/A ist eine Normreihe der**  en hinzufügen  $S$ peichern  $\overline{\phantom{a}}$ Automatisches Speichern **| Speichern des Portable Documents Portable Documents Portable Documents Portable Documents Drucken** | **CTitle** zufügen Programm-Schriftart ndern **Norman Construction I.** The Preview Title'.pdf schen **ist PDF/A-1. Veröffentlicht als ISO 19005-1:2005, legt PDF/A-1 Anforderungen an**  Speichern ein norm-konformation in the second region in the second region in the second region in the second region in the second region in the second region in the second region in the second region in the second region in the seco **die Verwendung von Portugal von Portugal von Portugal von Portugal von Portugal von Portugal von Portugal von P anderem hinsichtlich der Bildschirm- und BMP** Erlaube Ghostscript Sonderzeichen in Dateina ⊡ **Behörder == PDF/A** ende und r **Bürger zu Behörde => PDF** PNG Standardspeicherformat JPEG PDF/A-1b  $\blacktriangledown$ **BMP PCX**

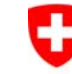

Eidgenössisches Justiz- und Polizeidepartement EJPD **Bundesamt für Justiz BJ**Fachbereich Rechtsinformatik

#### Schritt 1**Dokument mit Signierapplikation (Open eGov LocalSigner) signieren – einfacher Signaturvorgang**

Schritt 2

LocalSigner ist nach über 3 Jahren ein sehr reifes und sicheres Produkt geworden.

Er verfügt über den Simple Mode (für den Einstieg) und den Professional Mode

Alles Wichtige geschieht automatisch … z.B. die Auswahl des richtigen Zeitstempeldienstes und die Zeitstempelung wird wenn immer möglich automatisch ausgeführt.

LocalSigner erfüllt höchste Sicherheitsstandards

Jedermann kann in gratis haben (Freeware)

### **Video anzeigen:**

Link auf Youtube: <u>http://www.youtube.com/watch?v=h89DmzPVpL8</u> Version française: http://www.youtube.com/watch?v=6H1SYFj7WXA

**<sup>11.</sup> Magglinger Rechtsinformatikseminar | Verfügbare Open eGov Komponenten und Services | 29. März 2011** Adrian Blöchlinger, Christian Bütler, Anne Cherbuin

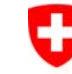

Eidgenössisches Justiz- und Polizeidepartement EJPD **Bundesamt für Justiz BJ**Fachbereich Rechtsinformatik

#### Schritt 1**Dokument mit Signierapplikation (Open eGov LocalSigner) signieren – Signaturvorgang mit Bearbeitungsfunktionen**

### Schritt 2

LocalSigner enthält die wichtigsten PDF-Bearbeitungsfunktionen: Leerseite anfügen, Seite löschen, Seiten aus anderem PDF anfügen (Fusion von PDF-Dokumenten), Attachments einfügen, Text in ein PDF einfügen

LocalSigner unterstützt einfaches Unterschreiben, Mehrfachsignaturen, Zertifizierung von Dokumenten

LocalSigner erkennt alle Schweizer Zertifikate und findet sie automatisch, er wählt bei mehreren installierten Middlewares automatisch die beste und schnellste aus, etc. etc.

### **Video anzeigen:**

Link auf Youtube (nur deutsch): http://www.youtube.com/watch?v=JiN1E1oyNRE

**<sup>11.</sup> Magglinger Rechtsinformatikseminar | Verfügbare Open eGov Komponenten und Services | 29. März 2011** Adrian Blöchlinger, Christian Bütler, Anne Cherbuin

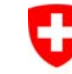

Schritt 2

Schweizerische Eidgenossenschaft Confédération suisse Confederazione Svizzera Confederaziun svizra

Eidgenössisches Justiz- und Polizeidepartement EJPD **Bundesamt für Justiz BJ**Fachbereich Rechtsinformatik

#### Schritt 1**Dokument mit Signierapplikation (Open eGov LocalSigner) signieren – LocalSigner Signaturprofile**

Über Signaturprofile können Signatureinstellungen gespeichert und unternehmensweit vereinheitlicht werden.

LocalSigner kann Server gestützt installiert werden.

Er verfügt über System-Signaturprofile und lokale Signaturprofile (Benutzer- Signaturprofile)

### **Video anzeigen:**

Link auf Youtube: <u>http://www.youtube.com/watch?v=IU\_JQn8o148</u> Version française: http://www.youtube.com/watch?v=L2sEBK5Sa3g

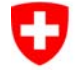

Eidgenössisches Justiz- und Polizeidepartement EJPD **Bundesamt für Justiz BJ**Fachbereich Rechtsinformatik

## **Wie wird das signiert Dokument übermittelt ? - Problematik**

- • Abbildung der traditionellen Zustellung per Post
	- • Bereitstellungszeitpunkt und Kenntnisnahmezeitpunkt müssen festgehalten und dem Absender zurück übermittelt (Zustellung von Behörde an Bürger/in, Quittung)
	- Eingabezeitpunkt muss festgehalten und bestätigt werden (Fristwahrung, Eingabequittung
- $\bullet$  Vertraulichkeit, Sicherheit (Verschlüsselung)
	- $\bullet$  SuisseID Karten werden grösstenteils ohne Verschlüsselungszertifikate ausgeliefert
	- Verschlüsselung via Outlook schwierig im Verständnis und bei Empfängern mit Web-Mail nicht handelbar

**<sup>11.</sup> Magglinger Rechtsinformatikseminar | Verfügbare Open eGov Komponenten und Services | 29. März 2011** Adrian Blöchlinger, Christian Bütler, Anne Cherbuin

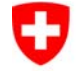

Eidgenössisches Justiz- und Polizeidepartement EJPD **Bundesamt für Justiz BJ**Fachbereich Rechtsinformatik

### **Wie wird das signiert Dokument übermittelt ? - Konzept der anerkannten Zustellplattform**

- $\bullet$  Warum nicht nur eine staatliche Zustellplattform
	- $\bullet$  Ist es eine Staatsaufgabe der verschlüsselten Verkehr zwischen Privaten zu ermöglichen (auch Verbrecher wollen verschlüsseln …)
	- Schweizer Modell, wie bei den CA, mehrere zertifizierte private Zustellplattformen, aber auch behördenseitige Eingabeplattformen, wie z.B. OSIS-BV
- $\bullet$  Anerkennung durch den Bund (EFD/ISB) notwendig
	- $\bullet$  Funktionalität (Verschlüsselung, Quittungen, Notifikation, Weiterleitung)
	- $\bullet$  Sicherer, zuverlässiger Betrieb, ISO 27000 Zertifizierung gefordert.

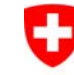

Eidgenössisches Justiz- und Polizeidepartement EJPD **Bundesamt für Justiz BJ**Fachbereich Rechtsinformatik

#### Schritt 3 **Eingabe an die Behörde - einfache Eingabe über den mandatenfähigen Open eGov Service OSIS-(BV)**

OSIS-BV ist ein generische mandantenfähiger Formularprozess, der eigentlich wie ein elektronischer Notar funktioniert.

Nach dem Erfassen und der Identifikation der eingebenden Person werden (signierte) Dokumente hochgeladen und validiert. Nach der erfolgreichen Validierung kann die Eingabe abgesendet werden, dabei wird die gesamte Eingabe inkl. Beilagen (Schriftsätze) in ein PDF-Dokument zusammengefasst, von OSIS-BV signier, zeitgestempelt und der eingebenden Person zum Abspeichern angeboten (quittiertes Dossier). Das gleiche Dokument wird dann verschlüsselt und der Behörde auf eine Outlook-Eingangsmailbox oder an ein Zustellplattformkonto (PrivaSphere, IncaMail) übermittelt.

Damit das System auch ohne Zertifikate genutzt werden kann (für eine verschlüsselte Übermittlung) wurde die sog. einfache Eingabe geschaffen.

### **Video anzeigen:**

Link auf Youtube: <u>http://www.youtube.com/watch?v=08meOPwzlxE</u> Version française: http://www.youtube.com/watch?v=mg5B3NkMtHc

**<sup>11.</sup> Magglinger Rechtsinformatikseminar | Verfügbare Open eGov Komponenten und Services | 29. März 2011** Adrian Blöchlinger, Christian Bütler, Anne Cherbuin

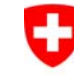

Eidgenössisches Justiz- und Polizeidepartement EJPD **Bundesamt für Justiz BJ**Fachbereich Rechtsinformatik

#### Schritt 3 **Eingabe an die Behörde – formelle Eingabe über den mandatenfähigen Open eGov Service OSIS-(BV)**

Für die Verfahrenseingabe ist eine klare Identifikation erforderlich.

Die formelle Eingabe erfordert auf der Seite des Absenders eine SuisseID, mittels der die identifizierenden Daten sicher und vertrauenswürdig übergeben werden.

Für eine Verfahrenseingabe oder Registeranmeldung muss das massgebliche Dokument (Anmeldung, Klage, Schriftsatz …) qualifiziert signiert sein.

OSIS-BV kontrolliert dies bei der Validierung über den Open eGov Validator-Service. Nur wenn die Signatur der beigefügten PDF-Dokumentes gültig ist, kann abgesendet werden.

Ausser dem Identifikationsprozess und der Kontrolle der Signatur der ersten Beilage funktioniert die formelle Eingabe sonst analog zur einfachen Eingabe

#### **Video anzeigen:**

Link auf Youtube: <u>http://www.youtube.com/watch?v=FUdriyN3C5s</u> Version française: http://www.youtube.com/watch?v=ePrK4-Zkjjs

**<sup>11.</sup> Magglinger Rechtsinformatikseminar | Verfügbare Open eGov Komponenten und Services | 29. März 2011** Adrian Blöchlinger, Christian Bütler, Anne Cherbuin

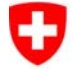

Eidgenössisches Justiz- und Polizeidepartement EJPD **Bundesamt für Justiz BJ**Fachbereich Rechtsinformatik

### **Open eGov Service OSIS-(BV) Ziel: One face to the Customer für alle 80 Bundesämter**

Kantone können auch einen OSIS Mandanten haben (beim BJ melden, sehr kostengünstig).

Festlegen auf welches Konto bei der kantonalen Behörde die Eingaben abgeliefert werden sollen und wie das Banner oben aussehen soll

OSIS-BV der Standardmandant für die Verwaltung wird ergänzt um einen vorkonfigurierten Standardmandanten OSIS-RC für Handelsregisteranmeldung und OSIS-GB für Grundbuchanmeldung und in diesen Bereichen für die Registerämter unentgeltlich vom BJ betrieben.

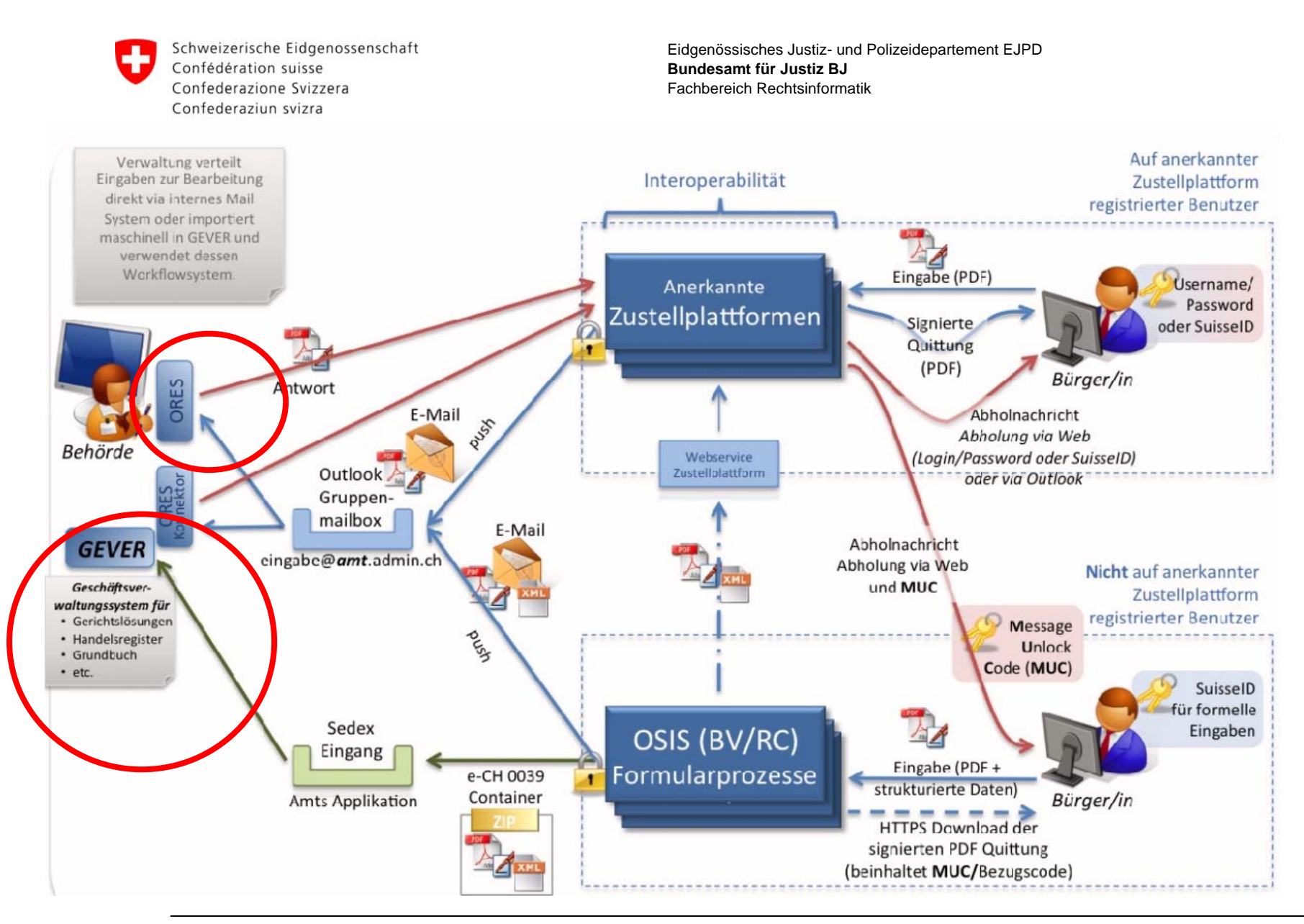

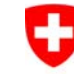

Eidgenössisches Justiz- und Polizeidepartement EJPD **Bundesamt für Justiz BJ**Fachbereich Rechtsinformatik

#### Schritt 4 **Validieren eines elektronischen signierten Dokuments (Problematik – und Lösung)**

Für die Verfahrenseingabe ist eine klare Identifikation erforderlich.

Die formelle Eingabe erfordert auf der Seite des Absenders eine SuisseID, mittels der die identifizierenden Daten sicher und vertrauenswürdig übergeben werden.

Für eine Verfahrenseingabe oder Registeranmeldung muss das massgebliche Dokument (Anmeldung, Klage, Schriftsatz …) qualifiziert signiert sein.

OSIS-BV kontrolliert dies bei der Validierung über den Open eGov Validator-Service. Nur wenn die Signatur der beigefügten PDF-Dokumentes gültig ist, kann abgesendet werden.

Ausser dem Identifikationsprozess und der Kontrolle der Signatur der ersten Beilage funktioniert die formelle Eingabe sonst analog zur einfachen Eingabe

#### **Video anzeigen:**

Link auf Youtube: <u>http://www.youtube.com/watch?v=OYfnbDeHV6E</u> Version française: http://www.youtube.com/watch?v=1J9M2LAV\_g

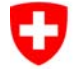

Eidgenössisches Justiz- und Polizeidepartement EJPD **Bundesamt für Justiz BJ**Fachbereich Rechtsinformatik

### **Spezialfall elektronische Formulare Beispiel ZPO Formular Scheidungsbegehren**

Verwendung von Adobe Formulartechnologie

Signieren direkt im Adobe Reader

Konfigurierte Signaturfelder, die nur qualifizierte CH-Zertifikate zulassen und automatisch einen Zeitstempel beifügen

Dual Use: als Papierformular nutzbar und als elektronisches signiertes Formular

Kein LocalSigner zum Unterschreiben notwendig !!!

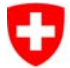

Eidgenössisches Justiz- und Polizeidepartement EJPD **Bundesamt für Justiz BJ**Fachbereich Rechtsinformatik

### All das und noch viel mehr wurde unter Open eGov entwickelt und steht nun bereit.

### Hoffen wir, dass das Rad nicht noch 26x+8x neu erfunden wird!

www.openegov.ch

Fragen ?